# **Important notice for JWT and Automation Toolbox customers**

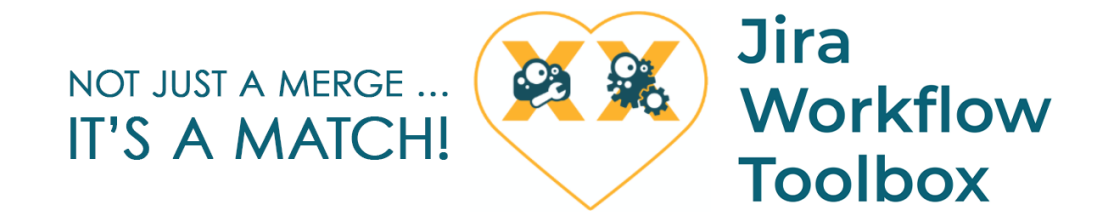

**Automation Toolbox for Jira** (ATJ) has been officially **integrated** into our top-rated workflow app **Jira Workflow Toolbox** (JWT).

Every customer of JWT who upgrades to the app version 2.9.0 will automatically get all the great features of ATJ - for free!

[Start automating your processes today!](https://apps.decadis.net/display/AUTOMATION)

What does the integration mean for you?

#### JWT only customers

All set  $\bullet$ 

You will **not** have to go through any **migration process**. Simply install the latest JWT release (2.9.0) and get started with automation rules: **Administr ation Manage apps Automation rules**

### ATJ only customers

You will get a **complimentary JWT license** and enjoy the full feature set - with no additional costs!

In order to **redeem** your **new license**, please follow the steps below: (i)

- 1. Log in or create a new account in our [Service Desk](https://support.decadis.net/plugins/servlet/desk/site/global)
- 2. Create a new [Licensing and billing request](https://support.decadis.net/plugins/servlet/desk/portal/2/create/14)
- 3. Provide your current **ATJ SEN** (Support Entitlement Number)
- 4. Wait for our sales team to create the license and provide it to you
- 5. Add the license in the UPM

The license will be **valid for 12 months** and match your **ATJ user-tier**.

Once you have installed JWT 2.9.0, and added the license, you will have to **manually migrate** your automation rules and **disable ATJ** afterwards. With the import and export features provided out of the box the migration will be quick and easy.

Check out the instructions below that will guide you through the **[migration process](#page-1-0)**.

# JWT and ATJ installed

Thank your for being an early adopter and trusted customer. We know that you have invested in both products and we believe that this should be honored. This is why you will get a **free JWT renewal** to compensate your investment in ATJ.

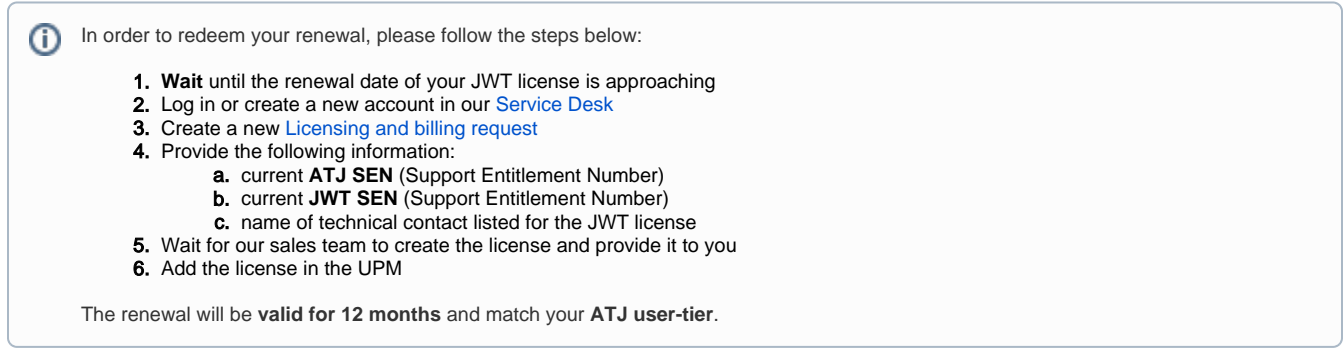

Technically, the integration of ATJ into JWT will have an impact on you. Once you have installed JWT 2.9.0, you will have to **manually migrate** your automation rules and **disable ATJ** afterwards. With the import and export features provided out of the box the migration will be quick and easy.

Check out the instructions below that will guide you through the **[migration process](#page-1-0)**.

## <span id="page-1-0"></span>Migrate your automation rules

Only for **Automation Toolbox for Jira customers**.

## Rule migration process

You will have to **manually migrate** your existing automation rules from the deprecated ATJ component.

Just follow these steps to be up and running in no time.

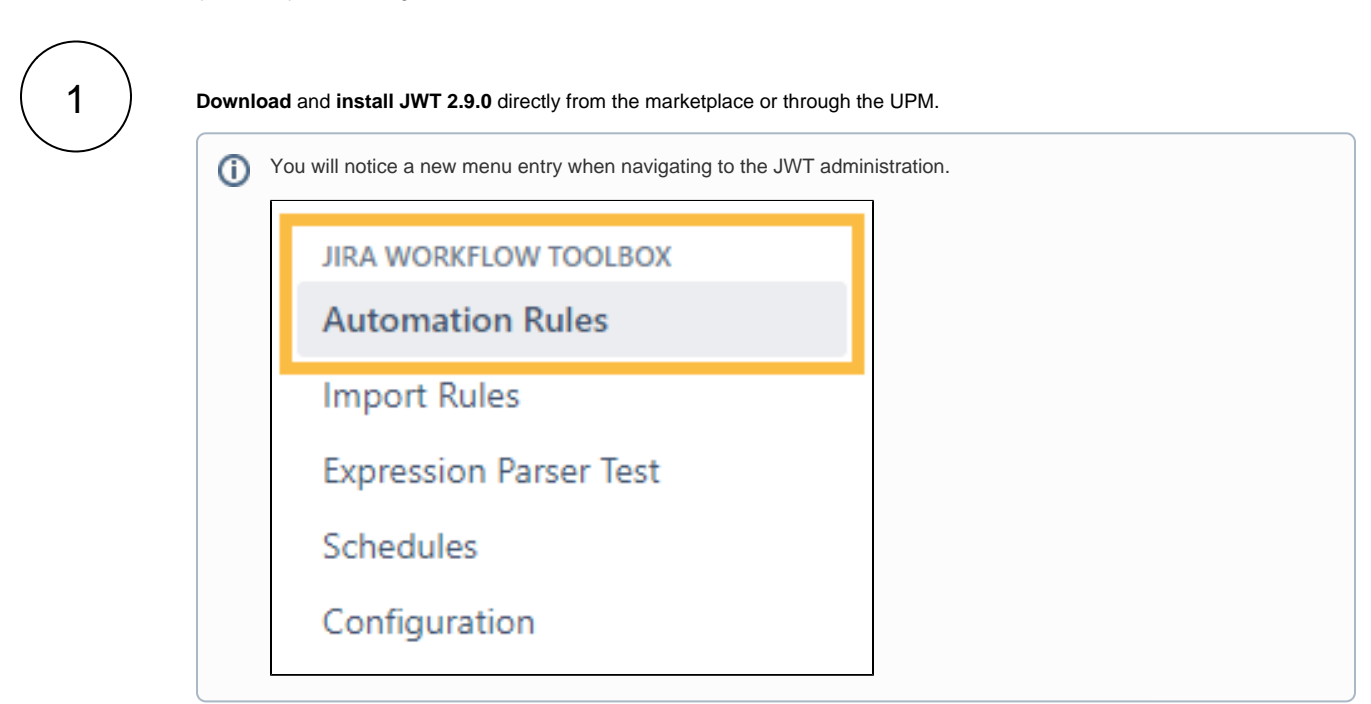

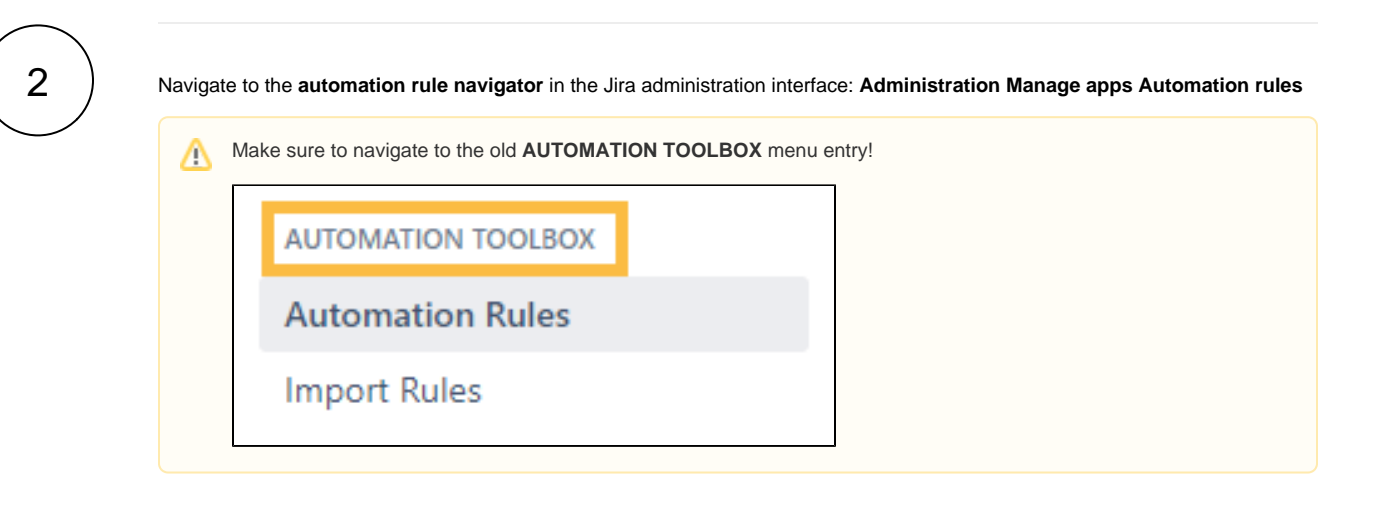

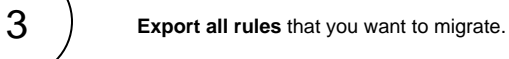

Your browser does not support the HTML5 video element

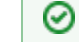

It is highly recommended to export the rules as **JSON files**.

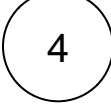

**Import** the rules into JWT.

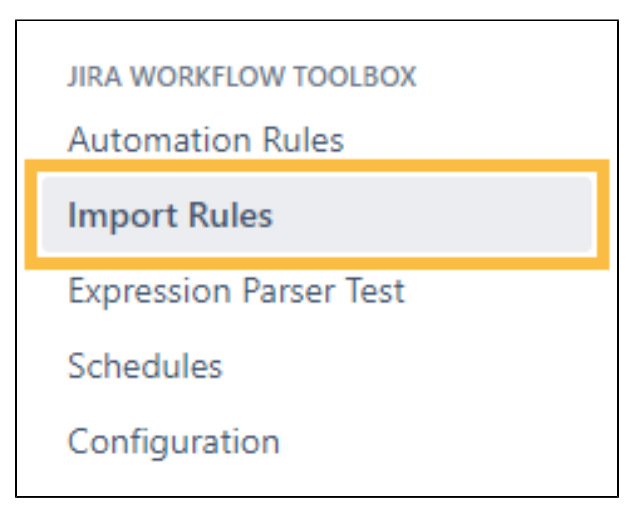

Your browser does not support the HTML5 video element

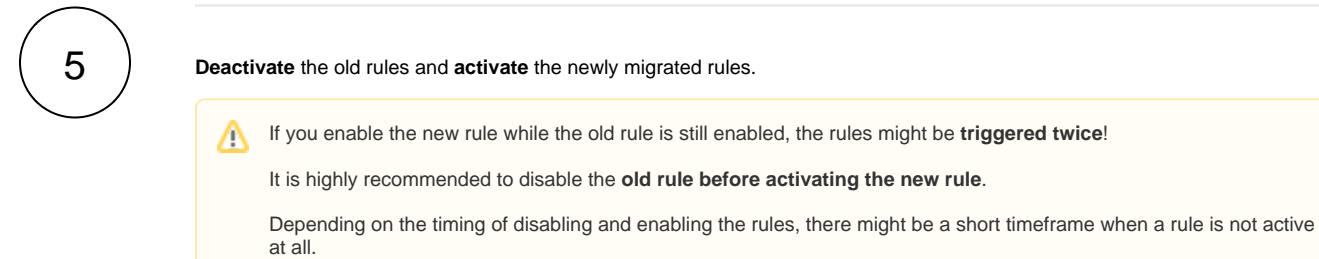

Migrating rules in times of low product usage is recommended.

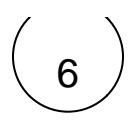

If you still have questions, feel free to refer to our [support](https://apps.decadis.net/display/DECADIS/Support) team.